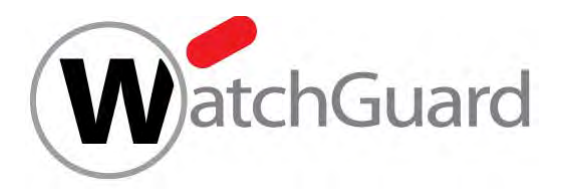

# **Integration Guide**

**Office 365** 

### **About This Guide**

### **Guide Type**

*Documented Integration* —WatchGuard or a Technology Partner has provided documentation demonstrating integration

#### **Guide Details**

WatchGuard provides integration instructions to help our customers configure WatchGuard products to work with products created by other organizations. If you need more information or technical support about how to configure a third-party product, see the documentation and support resources for that product.

### **Office 365 Integration Overview**

Many organizations are moving their core email infrastructure to cloud-based email services such as Office 365 / Exchange Online. To maintain control and security of your cloud-based email communications, we recommend you route your email connections through your Firebox SMTP-proxy before they connect to cloud services. This integration is limited to SMTP connections only. Email retrieved through POP-3 clients will be secured in a future release of Fireware OS.

#### **Platform and Software**

The hardware and software used to complete the steps outlined in this document include:

- Firebox or WatchGuard XTM device installed with Fireware v11.10.2 Update 1 or higher
- Office 365 in the cloud

## **Configuration**

To secure your cloud-based email communications, you must use an SMTP-proxy policy in your Firebox configuration.

- 1. Connect to your Firebox and open Policy Manager.
- 2. Add an incoming SMTP-proxy policy.

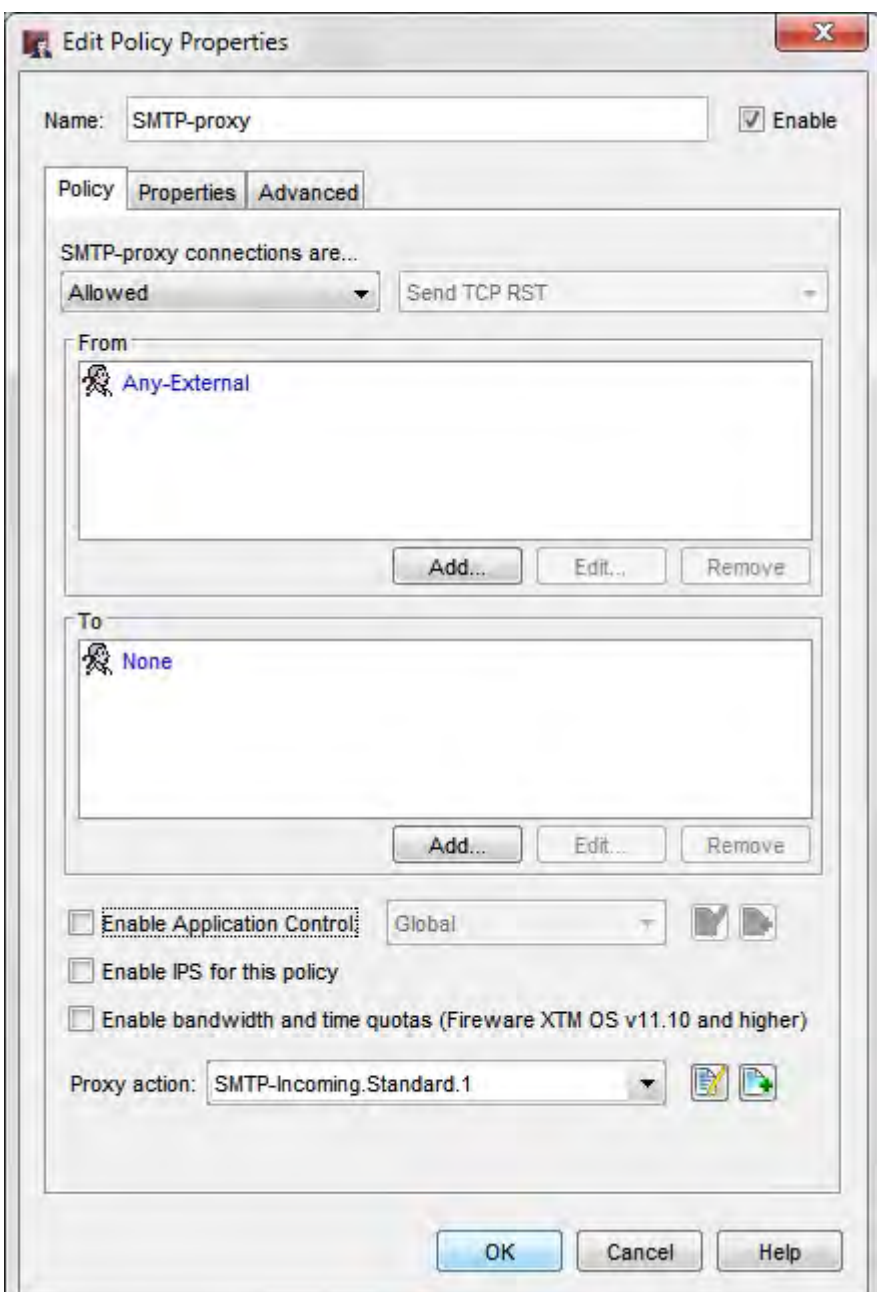

- 3. In the **From:** field of your policy, select **Any-External**.
- 4. In the **To:** field of your policy, add an **SNAT** entry.
- 5. In the **Set source IP** field, configure the source IP address as the external IP address of your Firebox. The responses from the cloud-based email server will be sent to this address and not the client that initiated the request.
- 6. In the **Internal IP Address** text box, type the IP address of your cloud-based email server.

If your cloud-based email server uses multiple IP addresses, you can create an SNAT rule for each address if you have enough external IP addresses available on your Firebox to support this configuration.

If you have only one external IP address, you can apply a server load balancing configuration through SNAT and add the IP addresses of the cloud-based email server.

*Note*: Mail will not be delivered if your provider changes the IP address of the cloud-based email server.

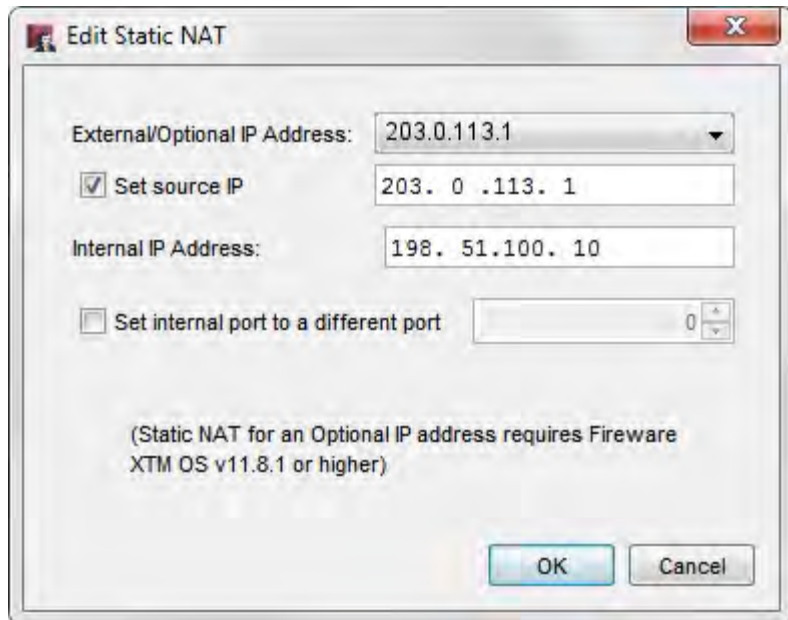

*Single IP address in an SNAT rule*

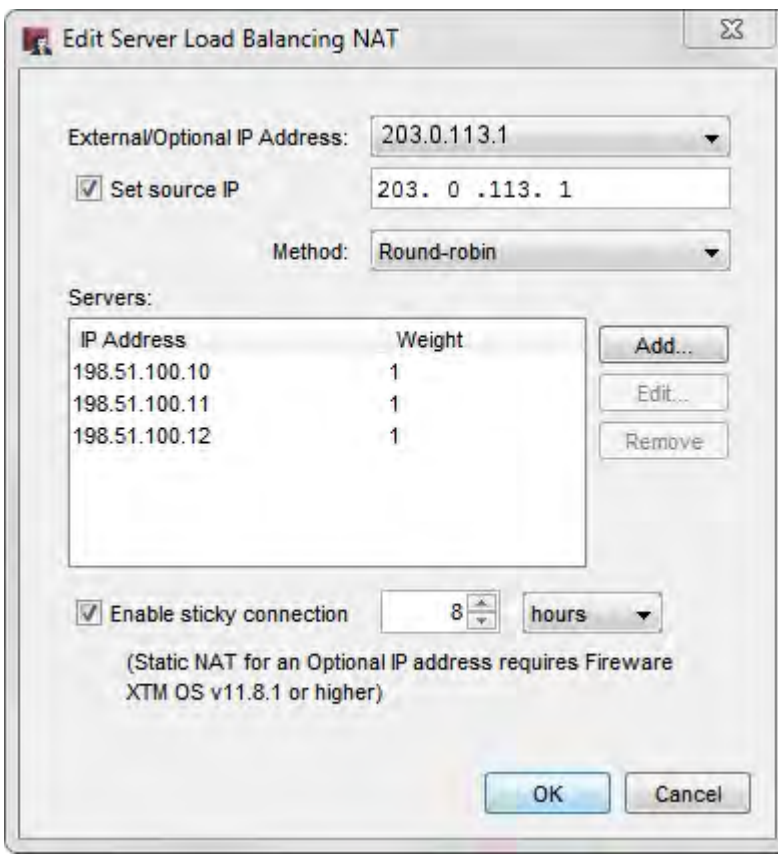

*Multiple IP addresses in a Server Load Balancing NAT configuration*

After you apply this configuration, you can configure your proxy security settings for email services, including spamBlocker, Gateway Anti-Virus, and APT Blocker.

To make full use of this configuration, you must enable deep inspection of SMTP traffic because communications will primarily be sent using TLS over SMTP. In some cases, you may have to enable SSLv3 for compatibility with older mail servers.

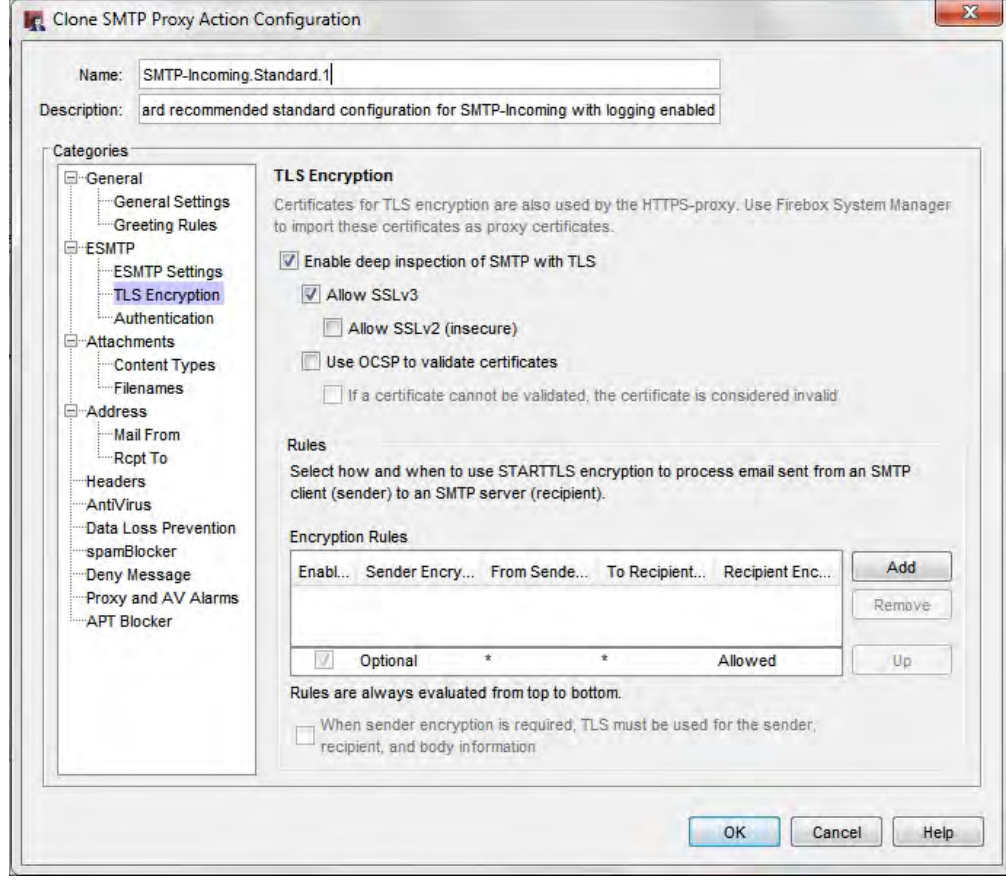